# **OMRON**

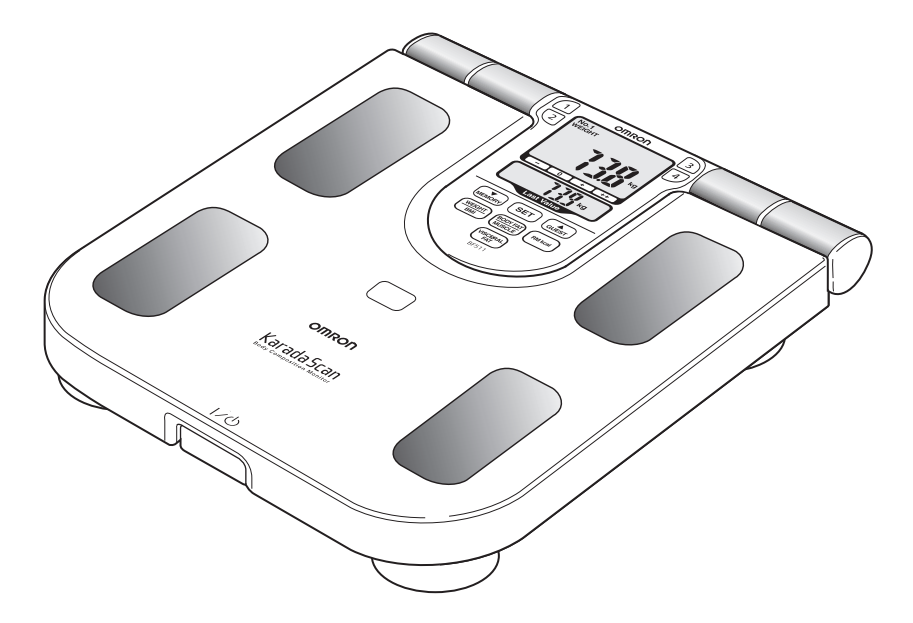

# **BF511 (HBF-511T-E/HBF-511B-E) Monitor de composição corporal**

## **• Manual de Instruções PT**

Agradecemos ter adquirido o monitor de composição corporal da OMRON. Antes de utilizar a unidade pela primeira vez, leia atentamente este Manual de Instruções e utilize a unidade de forma segura e adequada.

Guarde sempre este Manual de Instruções num local acessível para futuras consultas.<br>All for Healthcare

IM-HBF-511-E-PT-09-09/2022

## **BF511(HBF-511T-E/HBF-511B-E) Monitor de composição corporal**

#### Caro cliente,

Obrigado por ter adquirido este monitor de composição corporal da OMRON de alta qualidade. Com este dispositivo médico, poderá medir com precisão os seguintes parâmetros de composição corporal e interpretar imediatamente os resultados:

- Gordura corporal (em %)
- Gordura visceral (até 30 níveis)
- Índice de massa corporal (IMC)
- Músculos esqueléticos (em %)

Além disso, o cálculo da taxa metabólica em repouso (em kcal) determina as necessidades calóricas diárias e pode servir como uma referência para programas de redução de peso.

A tecnologia de 8 sensores exclusiva da OMRON que utiliza ambas as mãos e pés oferece um dos métodos mais precisos de medição da composição corporal.

O monitor de composição corporal BF511 da OMRON é indicado para crianças a partir dos 6 anos de idade e adultos e consegue pesar pessoas com até 150 kg.

Este monitor deve ser utilizado por adultos que compreendem este manual de instruções.

Leia cuidadosamente este manual de instruções antes da utilização e para obter mais informações sobre Leia cuidades....<br>**E**funções individuais.

Guarde este manual para consulta futura. Não utilize este monitor para outros fins que os mencionados no presente manual.

## **Índice**

#### **Antes de utilizar o monitor**

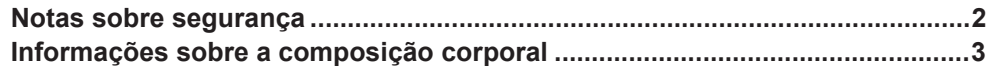

#### **Instruções de funcionamento**

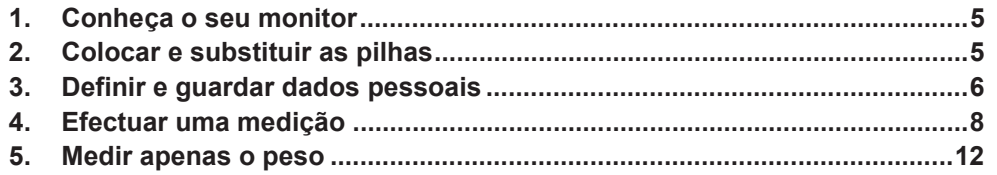

#### **Cuidados e manutenção**

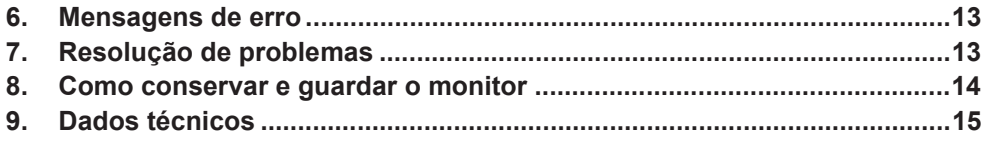

## **Notas sobre segurança**

Os símbolos utilizados e as respectivas definições são os seguintes:

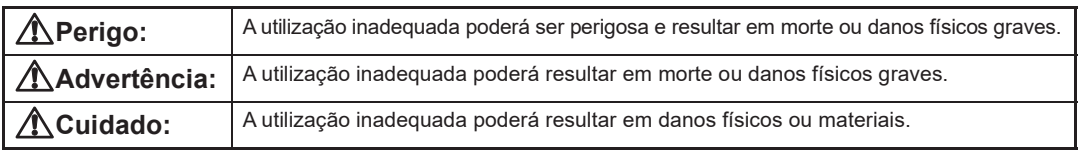

## **Perigo:**

- Nunca utilize este aparelho em conjunto com os dispositivos médicos electrónicos seguintes:
- (1) implantes médicos electrónicos, como pacemakers,

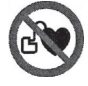

- (2) sistemas de suporte vital electrónicos, como um coração/pulmão artificial,
- (3) dispositivos médicos electrónicos portáteis, como um electrocardiógrafo.

Este monitor poderá provocar o mau funcionamento desses dispositivos e constituir um risco de saúde sério para os seus utilizadores.

## **Advertência:**

- Nunca comece dietas ou exercícios terapêuticos sem consultar um médico ou especialista.
- Não utilize o monitor em superfícies escorregadias, como chão molhado.
- Mantenha o monitor fora do alcance das crianças. Este monitor contém peças pequenas que podem constituir um risco de asfixia se ingeridas por crianças.
- O fio do visor pode asfixiar acidentalmente crianças.
- Não salte para cima do monitor, nem pule em cima dele.
- Não utilize o monitor quando tiver o corpo e/ou os pés molhados, como depois de tomar banho.
- Coloque-se na unidade principal descalço. Se tentar utilizar o monitor com meias calçadas poderá escorregar e magoar-se.
- Não coloque os pés no bordo ou na área do visor da unidade principal.
- As pessoas com incapacidades ou debilidades físicas devem ser sempre assistidas por outra pessoa ao utilizar o monitor. Apoie-se num corrimão ou objecto semelhante para se colocar no monitor.
- Se o fluido das pilhas entrar em contacto com os olhos, lave-os imediatamente com bastante água limpa. Consulte um médico de imediato.
- O dispositivo pode aquecer em caso de avaria. Áreas com potencial aumento de temperatura:
- (1) Área em torno do compartimento das pilhas: 105 °C (máx.)

(2) Eléctrodos e botões de utilização: 48 °C (máx.) Se o dispositivo avariar e não funcionar, interrompa imediatamente a sua utilização. Não aplique os eléctrodos nem continue a tocar nos botões de utilização durante 10 minutos ou mais.

## **Cuidado:**

- Este monitor destina-se apenas à utilização doméstica. Não se destina à utilização profissional em hospitais ou outras instalações médicas.
- Não desmonte, repare ou altere a unidade do visor ou a unidade principal.
- Durante a medição, certifique-se de que não se encontra nenhum telemóvel ou qualquer outro dispositivo eléctrico que emita campos electromagnéticos a 30 cm deste dispositivo. Estes campos podem dar origem ao funcionamento incorrecto do dispositivo e/ou à apresentação de leituras incorrectas.
- Tenha cuidado ao colocar a unidade do visor. Poderá entalar os dedos entre a pega e a unidade principal se a pressionar com muita força.
- Não utilize pilhas não especificadas para este monitor. Não insira as pilhas com a polaridade invertida.
- Substitua imediatamente as pilhas usadas por novas.
- Não elimine as pilhas queimando-as.
- Se o fluido das pilhas entrar em contacto com a pele ou a roupa, lave-os imediatamente com bastante água limpa.
- Quando não for utilizar o monitor durante um longo período de tempo (aproximadamente três meses ou mais), retire as pilhas.
- Não use pilhas de tipos diferentes ao mesmo tempo.
- Não use pilhas usadas e novas ao mesmo tempo.
- Retire a unidade do visor da unidade principal antes de se colocar no monitor. Se tentar retirar a unidade do visor antes de se colocar no monitor, poderá desequilibrar-se e cair.

#### **Recomendações gerais:**

- Não use o monitor em chão revestido com carpete ou tapete. É possível que não consiga obter uma medição correcta.
- Não coloque o monitor em locais muito húmidos e evite que seja salpicado com água.
- Não coloque o monitor perto de fontes de calor ou por baixo de aparelhos de ar condicionado e evite a luz directa do sol.
- Não utilize este monitor para outros fins que os mencionados no presente manual.
- Não puxe com força o fio da unidade do visor que está preso à unidade principal.
- Uma vez que o monitor é um instrumento de precisão, não o deixe cair nem o sujeite a vibrações ou choques violentos.
- A eliminação de pilhas usadas deve ser efectuada em conformidade com a legislação nacional para a eliminação de pilhas.
- Não lave a unidade do visor nem a unidade principal com água.
- Não limpe o monitor com gasolina, diluentes, álcool ou outros solventes voláteis.
- Não coloque o monitor em locais onde fique exposto a produtos químicos ou vapores corrosivos.
- Utilize as pilhas dentro do período recomendando mencionado.

Leia e siga as indicações de "Informações importantes relativas à Compatibilidade electromagnética (EMC)" na secção de Dados técnicos.

## **Informações sobre a composição corporal**

### **Princípio do cálculo da composição corporal**

#### *A gordura corporal tem uma baixa condutividade eléctrica*

O monitor BF511 mede a percentagem de gordura corporal através do método de bio-impedância (BI). Os músculos, os vasos sanguíneos e os ossos são tecidos corporais com um grande volume de água que conduzem a electricidade facilmente. A gordura corporal é constituída por tecidos com baixa condutividade eléctrica. O monitor BF511 envia uma corrente eléctrica extremamente baixa, de 50 kHz e menos de 500 μA, pelo corpo, para determinar a percentagem de tecidos gordos. Esta corrente eléctrica baixa não é sentida durante a utilização do monitor BF511. Para determinar a composição corporal, a balança utiliza a impedância eléctrica juntamente com as informações da sua altura, peso, idade e sexo para gerar resultados; com base nos dados da OMRON sobre composição corporal.

#### *Mede todo o corpo para evitar a influência de variações*

Ao longo do dia, a quantidade de água do corpo tem tendência para se acumular nos membros inferiores. É por isso que as pernas e os tornozelos têm tendência para inchar ao fim da tarde ou à noite. A proporção de água na parte superior e na parte inferior do corpo é diferente de manhã e à noite e isto significa que a impedância eléctrica do corpo também varia. Uma vez que o monitor BF511 usa eléctrodos tanto nas mãos como nos pés para efectuar as medições, pode reduzir a influência destas variações nos resultados da medição.

#### *Alturas recomendadas para efectuar a medição*

Compreender as alterações normais da sua percentagem de gordura corporal pode ajudá-lo a prevenir ou reduzir a obesidade. Ter consciência das alturas em que a percentagem de gordura corporal muda durante o seu dia-adia, irá ajudá-lo a medir, de modo exacto, a sua gordura corporal. Recomenda-se que utilize este monitor no mesmo ambiente e nas mesmas circunstâncias diárias. (Consulte a tabela)

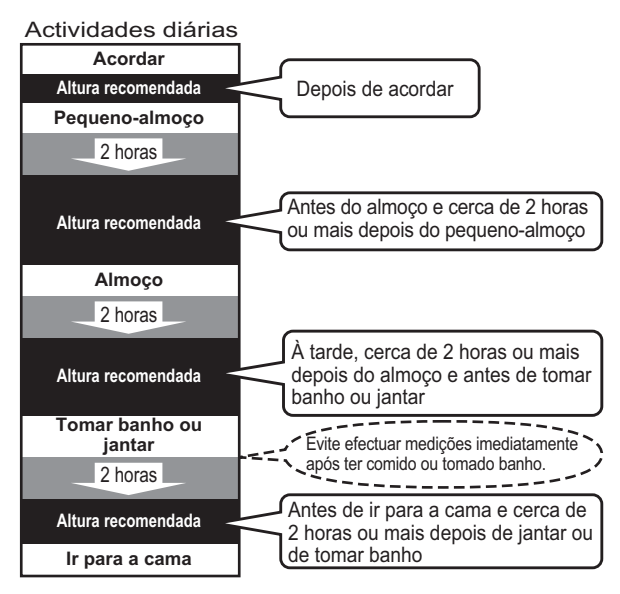

#### *Evite efectuar medições nas seguintes condições:*

- imediatamente após exercício físico vigoroso, após um banho ou sauna.

- após beber álcool ou uma grande quantidade de água, após uma refeição (cerca de 2 horas).

Se for efectuada uma medição nestas condições físicas, a composição corporal calculada poderá divergir

significativamente da percentagem real, uma vez que o volume de água no corpo está alterado.

## **O que é o IMC (índice de massa corporal)?**

O IMC usa a seguinte fórmula simples para indicar a proporção entre o peso e a altura de uma pessoa.

#### IMC = peso (kg) / altura (m) / altura (m)

Para calcular a sua classificação do IMC, o monitor BF511 da OMRON usa as informações de altura guardadas no seu número de perfil pessoal ou as informações introduzidas no modo Guest.

Se o nível de gordura calculado pelo IMC for superior à norma internacional, existe uma maior probabilidade de contrair doenças comuns. Contudo, o IMC não indica todos os tipos de gordura.

## **O que é a percentagem de gordura corporal?**

A percentagem de gordura corporal refere-se à quantidade de massa corporal gorda em relação ao peso total do corpo, expressa em percentagem.

#### Percentagem de gordura corporal (%) = {massa corporal gorda (kg) / peso (kg)} × 100

O dispositivo utiliza o método BI para calcular a percentagem de gordura corporal.

Consoante a distribuição da gordura no corpo, esta é classificada como gordura visceral ou gordura subcutânea.

## **O que é o nível de gordura visceral?**

#### *Gordura visceral = gordura à volta dos órgãos internos*

Pensa-se que o excesso de gordura visceral está intimamente relacionado com maiores níveis de gordura na corrente sanguínea, o que pode dar origem a doenças comuns, como hiperlipidemia e diabetes, que prejudica a capacidade da insulina transferir energia da corrente sanguínea e usá-la nas células. De modo a prevenir ou a melhorar as condições de quem sofre de doenças comuns, é importante tentar reduzir os níveis de gordura visceral para um nível aceitável. As pessoas com níveis de gordura visceral elevados têm tendência para ter um estômago grande. No entanto, nem sempre é o caso e níveis de gordura visceral elevados podem dar origem a obesidade metabólica. As pessoas metabolicamente obesas (obesidade visceral com peso normal) apresentam níveis de gordura mais elevados que a média, mesmo que o peso da pessoa seja igual ou inferior à norma para a respectiva altura.

## **O que é a gordura subcutânea?**

#### *Gordura subcutânea = gordura que se encontra por baixo da pele*

A gordura subcutânea não se acumula só à volta do estômago, mas também à volta da parte superior dos braços, das ancas e das coxas, podendo causar uma deformação das proporções do corpo. Embora não esteja directamente ligada ao aumento do risco de doenças, pensa-se que aumenta a tensão no coração e implica outras complicações. A gordura subcutânea não é indicada neste monitor, mas é incluída na percentagem de gordura corporal.

Gordura visceral

Gordura subcutânea

Exemplo de gordura visceral (imagem de MRI) Coluna vertebral

Gordura visceral

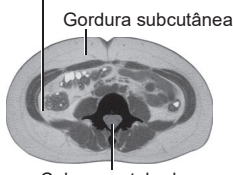

Exemplo de gordura subcutânea (imagem de MRI) Coluna vertebral

## **O que são os músculos esqueléticos?**

Os músculos estão divididos em dois tipos, os músculos dos órgãos internos, como o coração, e os músculos esqueléticos ligados aos ossos, que são usados para mover o corpo. Os músculos esqueléticos podem ser aumentados através de exercício e outras actividades.

O aumento da proporção de músculos esqueléticos significa que o corpo consegue queimar energia mais facilmente, o que, por sua vez, significa que é menos provável que esta se transforme em gordura e facilita um estilo de vida energético.

## **O que é o metabolismo em repouso?**

Independentemente do seu nível de actividade, é necessário um nível mínimo de consumo calórico para suportar as funções

diárias do corpo. Conhecido como metabolismo em repouso, indica a quantidade de calorias que precisa de ingerir para ter a energia suficiente para o corpo funcionar.

#### *Os resultados calculados podem divergir da percentagem de gordura corporal real*

A percentagem de gordura corporal medida por este monitor pode divergir significativamente da percentagem real nas seguintes situações:

Idosos (mais de 81 anos)/pessoas com febre/praticantes de musculação ou atletas de competição/pacientes sujeitos a tratamentos de diálise/pacientes com osteoporose com densidade óssea muito reduzida/grávidas/ pessoas com edema

Estas diferenças podem estar relacionadas com variações dos fluidos corporais e/ou da composição corporal.

## **1. Conheça o seu monitor**

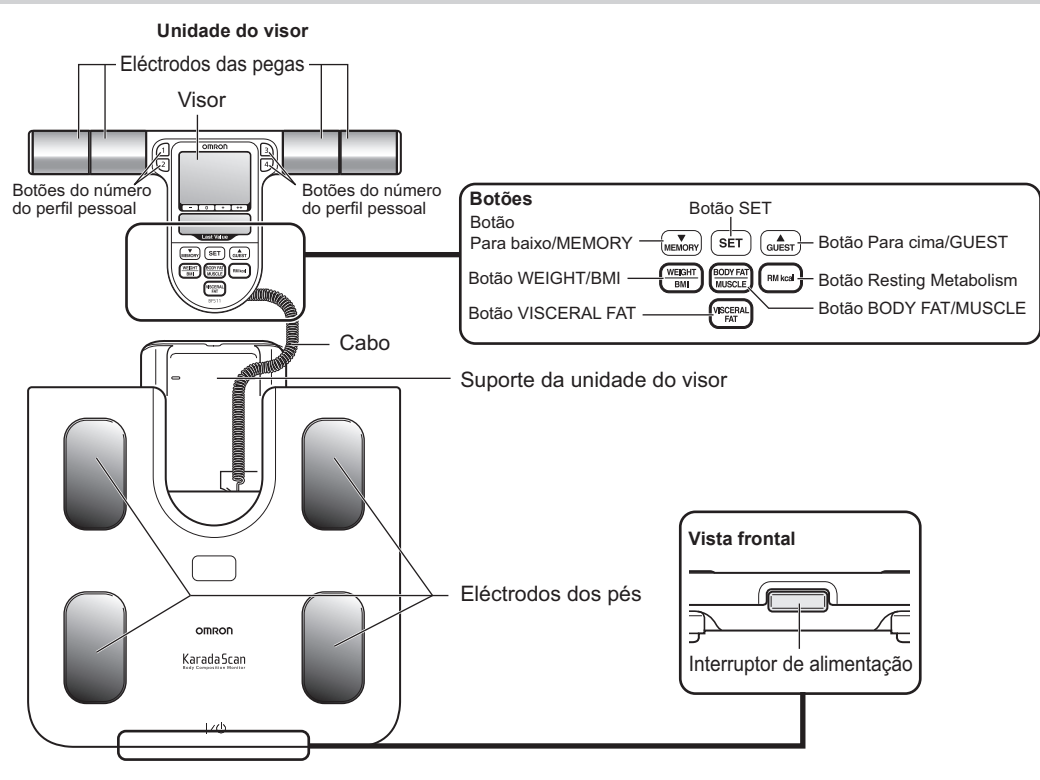

**Unidade principal (plataforma de medição)**

## **2. Colocar e substituir as pilhas**

- **1.** Abra a tampa do compartimento das pilhas na parte posterior da unidade principal.
	- **1)** Prima a patilha da tampa do compartimento das pilhas para a libertar.
	- **2)** Puxe-a para cima, conforme indicado.

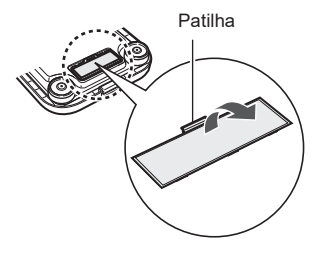

**2.** Coloque as pilhas com a polaridade correcta, conforme marcado no compartimento das pilhas.

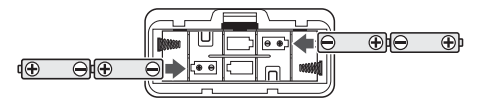

**3.** Feche a tampa do compartimento das pilhas.

#### *Vida útil e substituição das pilhas*

Quando o indicador de pilhas fracas ( $\overrightarrow{X}$ ) aparecer, substitua as quatro pilhas por outras novas.

Os dados guardados na memória são mantidos mesmo quando as pilhas são retiradas.

- Substitua as pilhas com o monitor desligado.
- A eliminação de pilhas usadas deve ser efectuada em conformidade com a legislação nacional para a eliminação de pilhas.
- As quatro pilhas AA têm uma vida útil aproximada de 1 ano (quando as medições são efectuadas quatro vezes por dia).
- Uma vez que as pilhas fornecidas se destinam apenas para testar o monitor, as mesmas poderão ter um período de vida útil mais curto.

## **3. Definir e guardar dados pessoais**

Para a medição da composição corporal, é necessário definir os seus dados pessoais (idade, sexo, altura).

**1.** Ligue o monitor.

"CAL" pisca no visor e, em seguida, muda para "0.0 kg".

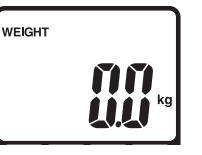

omron

- \* Espere até visualizar a indicação "0.0 kg".
- **2.** Prima o botão do número de perfil pessoal para seleccionar o seu número de perfil pessoal.

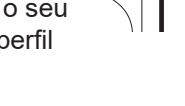

 $\mathbf{1}$  $\overline{2}$ 

- **1)** O número seleccionado pisca no visor.
- **2)** Prima o botão SET para confirmar. Em seguida, a

pisca no visor.

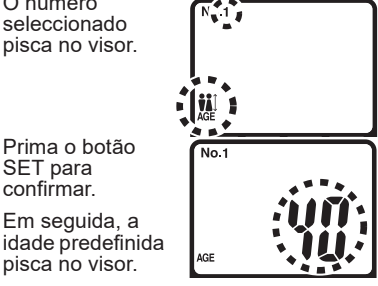

**3.** [PARA DEFINIR A IDADE]

Intervalo de definição: 6 a 80 anos

**1)** Prima o botão ↑ nina o botac<br>definir a idade. **2)** Prima o botão SET para confirmar. Em seguida, o ícone do sexo

pisca no visor.

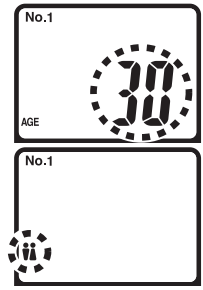

**4.** [PARA DEFINIR O SEXO E A ALTURA]

> Defina o sexo  $\frac{1}{2}$  (MASCULINO) ou  $\frac{1}{2}$ (FEMININO) e a altura da mesma forma.

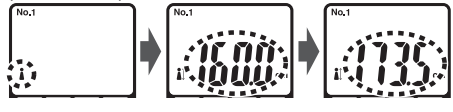

Depois de serem apresentadas todas as definições para serem confirmadas, aparece "0.0 kg" no visor.

As definições estão concluídas.

#### *Seleccionar a unidade de medida*

Pode alterar as unidades de medida usadas nas definições da altura e do peso.

**1.** Ligue o monitor.

"CAL" pisca no visor e, em seguida, muda para "0.0 kg".

Espere até que "0.0 kg" apareça no visor.

**2.** Mantenha o botão ▼ premido até "lb" e "kg" piscarem no visor.

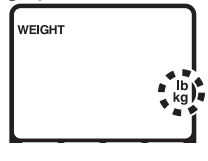

**3.** Prima o botão ▲/▼ para seleccionar "kg" ou "lb".

> Isto também irá alterar "cm" automaticamente para "in".

**4.** Prima o botão SET para confirmar.

Todas as medições de altura e peso são indicadas utilizando as novas unidades de medida. As alterações permanecem activas até voltar a alterá-las.

**3.** Com o botão ▲ ou ▼, pode modificar o item seleccionado, premindo em seguida o botão SET. O visor irá mudar pela seguinte ordem: idade, sexo e altura.

#### *Alterar os dados pessoais*

**1.** Ligue o monitor.

"CAL" pisca no visor e, em seguida, muda para "0.0 kg". Espere até que "0.0 kg" apareça no visor.

- **2.** Prima o botão do número de perfil pessoal para seleccionar o seu número de perfil pessoal.
	- **1)** O seu número pisca uma vez no visor.
	- **2)** Prima o botão SET para confirmar. Em seguida, a idade seleccionada pisca no visor.

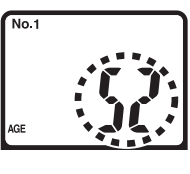

#### *Eliminar os dados pessoais*

**1.** Ligue o monitor.

"CAL" pisca no visor e, em seguida, muda para "0.0 kg". Espere até que "0.0 kg" apareça no visor.

- **2.** Prima o botão do número de perfil pessoal para seleccionar o seu número de perfil pessoal.
	- **1)** O seu número pisca uma vez no visor.
	- **2)** Prima o botão SET para confirmar. Em seguida, a idade seleccionada pisca no visor.

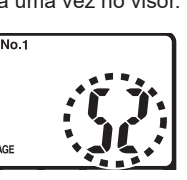

**3.** Elimine os dados pessoais.

Prima o botão do número de perfil pessoal durante mais de dois segundos.

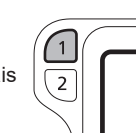

omron

"Clr" irá aparecer no

visor e os dados pessoais serão eliminados da memória.

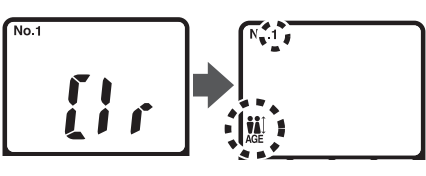

#### *Interruptor de alimentação*

A alimentação desliga-se automaticamente nas seguintes condições:

- 1. se o monitor não for utilizado no espaço de um minuto após "0.0 kg" aparecer no visor,
- 2. se não forem introduzidas informações durante 5 minutos nos dados pessoais,
- 3. se o monitor não for utilizado durante 5 minutos depois de serem indicados os resultados da medição,
- 4. cinco (5) minutos depois do resultado ser indicado ao medir apenas o peso.

## **4. Efectuar uma medição**

A medição deve ser efectuada numa superfície plana e firme.

**1.** Ligue o monitor.

"CAL" pisca no visor e, em seguida, muda para "0.0 kg".

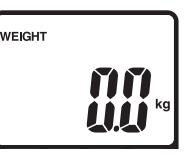

- \* Se se colocar no monitor antes de "0.0 kg" aparecer no visor, irá aparecer uma mensagem de erro "Err".
- **2.** Quando aparecer "0.0 kg", tire a unidade do visor para fora.
	- **Nota:** Não tire a unidade do visor até que "0.0 kg" apareça no visor. Caso contrário, o peso do visor é adicionado ao seu peso corporal, gerando um resultado incorrecto.
- **3.** Seleccione o número de perfil pessoal.

Prima o botão do número de perfil pessoal enquanto segura a unidade do visor. Irá aparecer o número seleccionado depois de piscar uma vez.

#### *Se surgir a seguinte indicação:*

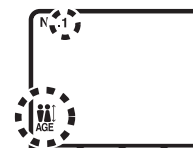

Os seus dados pessoais não estão guardados no número de perfil pessoal que seleccionou. Consulte a secção 3 para obter informações sobre como guardar dados pessoais.

#### *Se não tiver dados pessoais guardados no monitor (modo GUEST):*

- 1) Prima o botão GUEST enquanto segura a unidade do visor.
- 2) Aparece a indicação "G" de GUEST no visor.
- 3) Defina os dados pessoais (idade, sexo e altura). Leia os passos 3 a 4 da secção 3, Definir e guardar dados pessoais.
- **4.** Comece a medição.
	- **1)** Coloque-se na unidade principal, com os pés sobre os respectivos eléctrodos e o peso distribuído uniformemente.

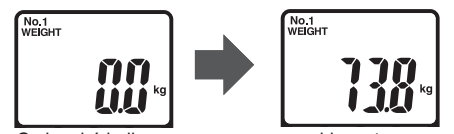

O visor irá indicar o peso e, em seguida, este resultado pisca duas vezes. O monitor irá então começar a medir a percentagem de gordura corporal, o nível de gordura visceral, a percentagem de músculos esqueléticos, o IMC e o metabolismo em repouso.

**2)** Quando "START" aparecer no visor, estique os braços a direito, num ângulo de 90° em relação ao corpo.

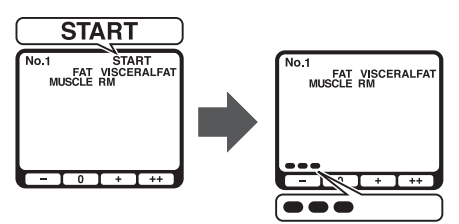

Os indicadores da barra de evolução da medição, na parte inferior do visor, aparecem gradualmente da esquerda para a direita.

**3)** Depois de a medição estar concluída, o peso é indicado novamente. Nesta altura, pode então sair de cima do monitor.

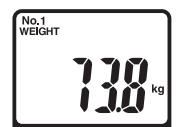

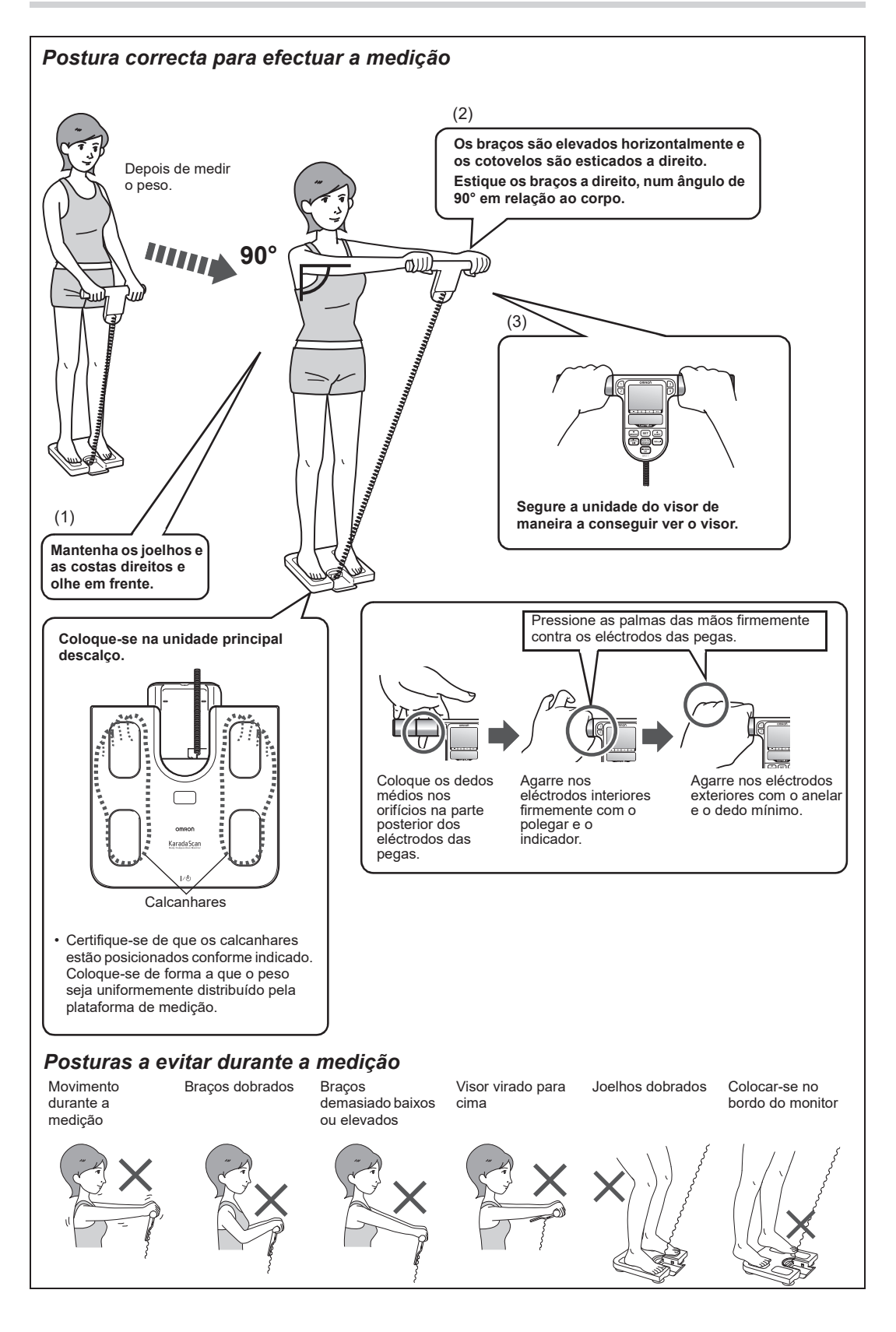

#### **5.** Verifique os resultados da medição.

Prima o botão apropriado para visualizar os resultados da medição. Os últimos valores da medição anterior são apresentados na área Last Value (Último valor) do visor.

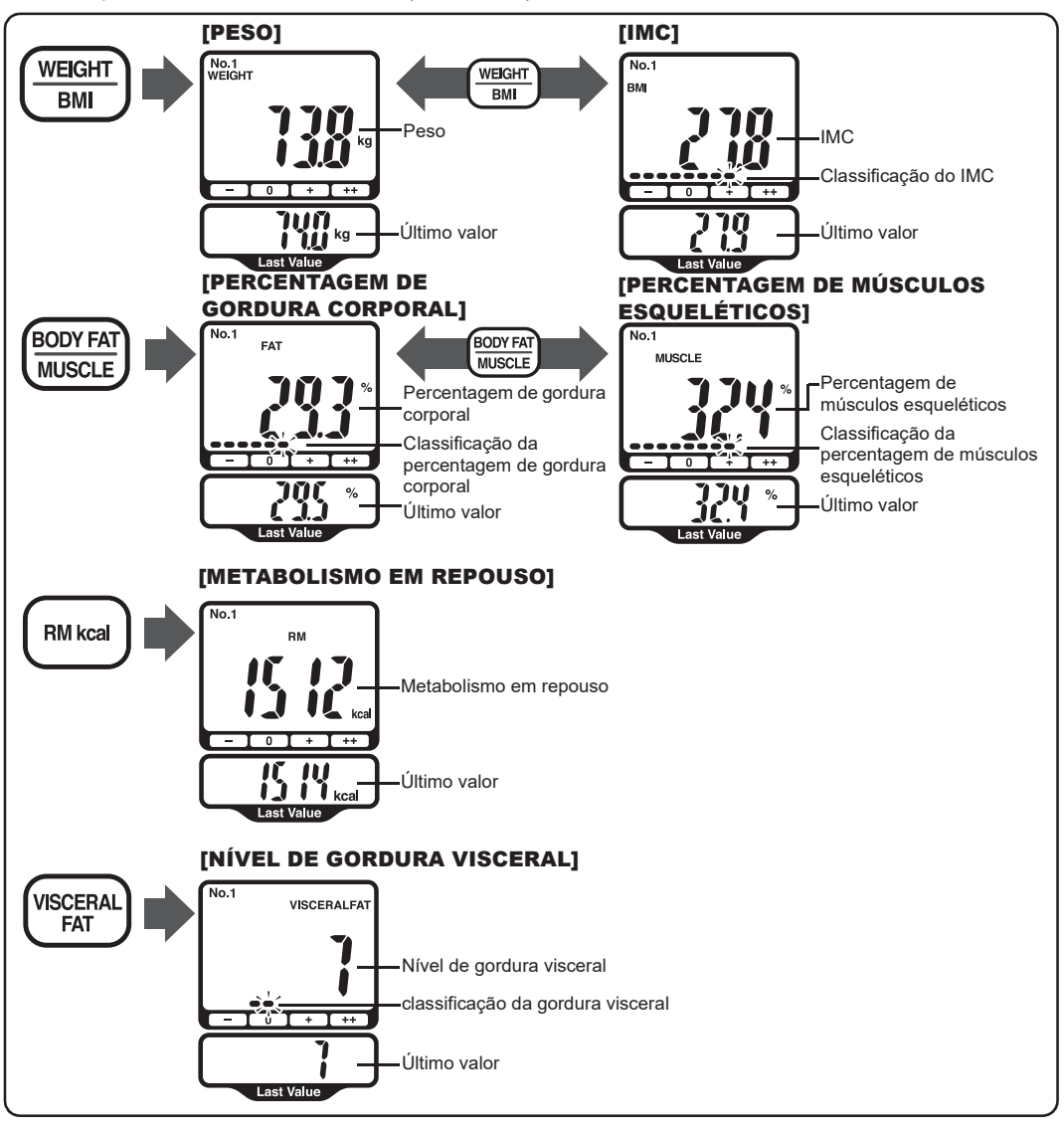

**Nota:** Para as crianças (6 a 17 anos), este monitor apresenta o peso, a classificação da percentagem de gordura corporal, a percentagem de músculos esqueléticos, o IMC e a classificação do IMC e o metabolismo em repouso.

#### *Interpretar o resultado da percentagem de gordura corporal*

A seguinte tabela baseia-se na pesquisa realizada por HD McCarthy et al, no International Journal of Obesity, Vol. 30, 2006, e por Gallagher et al., American Journal of Clinical Nutrition, Vol. 72, Set. 2000, e classificado em quatro níveis pela Omron Healthcare.

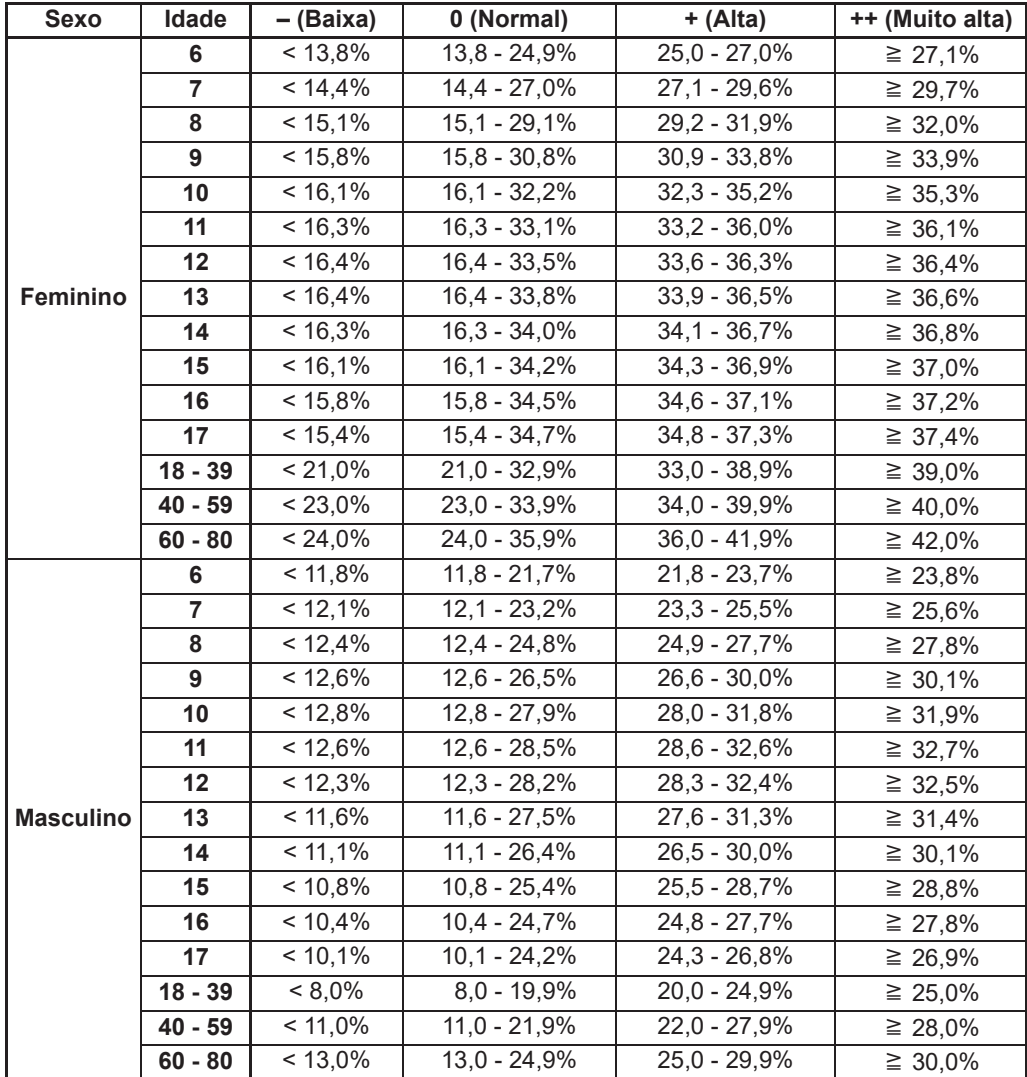

## *Interpretar o resultado do nível de gordura visceral*

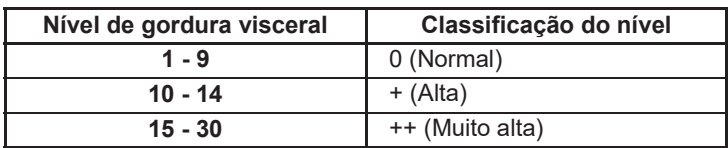

De acordo com valores da Omron Healthcare

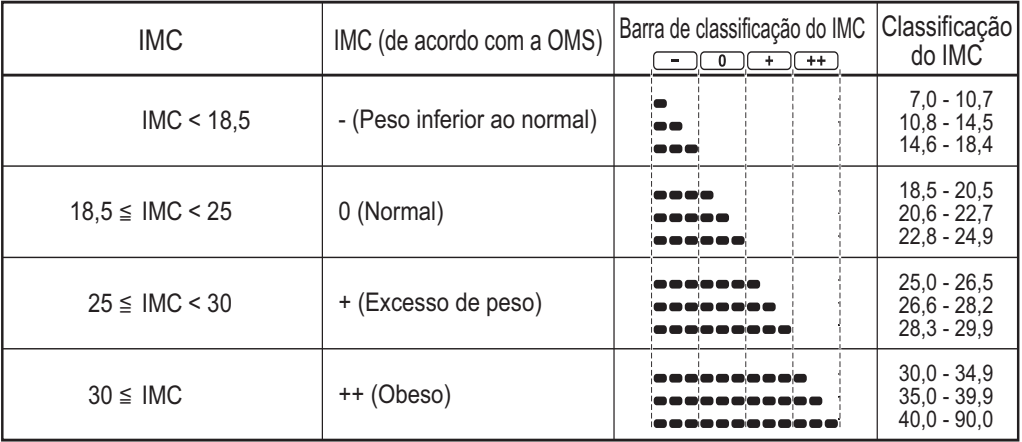

#### *Interpretar o resultado do IMC*

Os índices supramencionados referem-se aos valores de avaliação da obesidade propostos pela OMS, a Organização Mundial de Saúde.

#### *Interpretar o resultado da percentagem de músculos esqueléticos (para adultos)*

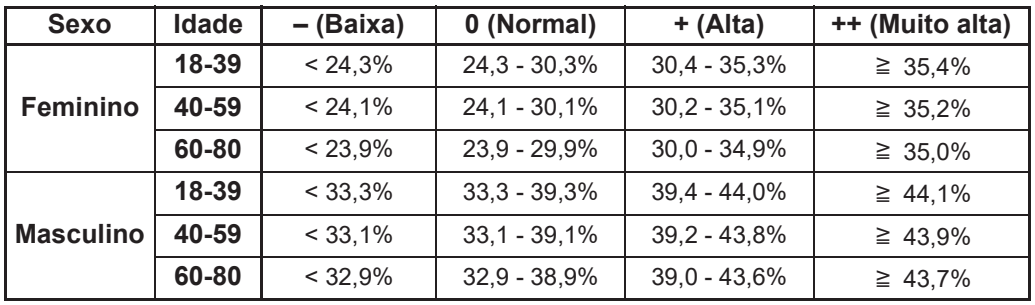

De acordo com valores da Omron Healthcare

- **6.** Depois de confirmar os resultados, desligue o monitor.
	- **Nota:** Caso se esqueça de desligar a alimentação, o monitor desliga-se automaticamente após 5 minutos. Volte a colocar a unidade do visor no suporte da unidade principal conforme ilustrado na secção 8.

## **5. Medir apenas o peso**

**1.** Ligue o monitor. "CAL" pisca no visor e, em seguida, muda para "0.0 kg".

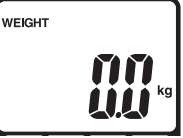

- **Nota:** Se se colocar no monitor antes de "0.0 kg" aparecer no visor, irá aparecer uma mensagem de erro "Err".
- **2.** Quando aparecer "0.0 kg", coloquese sobre o monitor.

**Nota:** Deixe a unidade do visor no respectivo suporte.

**3.** Verifique o resultado da medição.

O peso aparece no visor e pisca duas vezes indicando que a medição está concluída.

- **Nota:** Nesta fase, também pode verificar o resultado da medição tirando a unidade do visor.
- **4.** Quando a medição estiver concluída, saia de cima do monitor e desligue a alimentação.

## **6. Mensagens de erro**

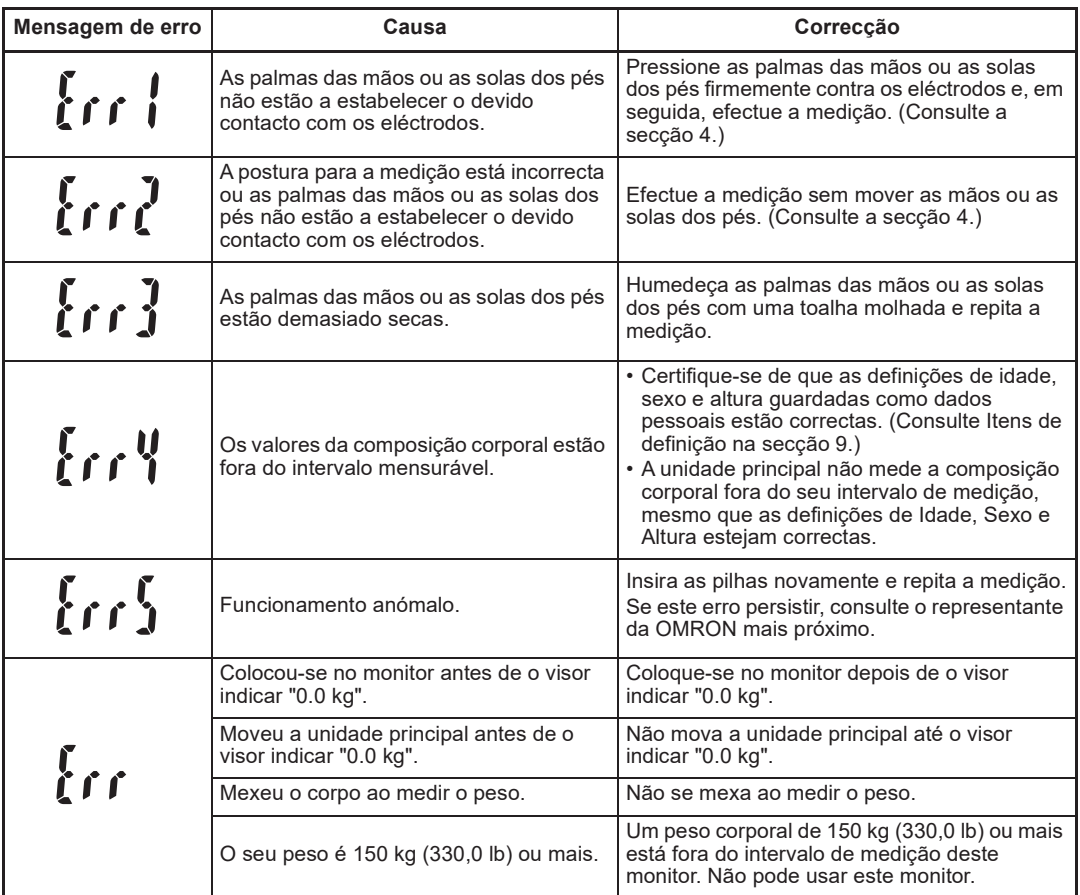

## **7. Resolução de problemas**

Se ocorrer qualquer um dos seguintes problemas durante a medição, certifique-se primeiro de que não se encontra nenhum outro dispositivo eléctrico a 30 cm do monitor. Se o problema persistir, consulte a seguinte tabela.

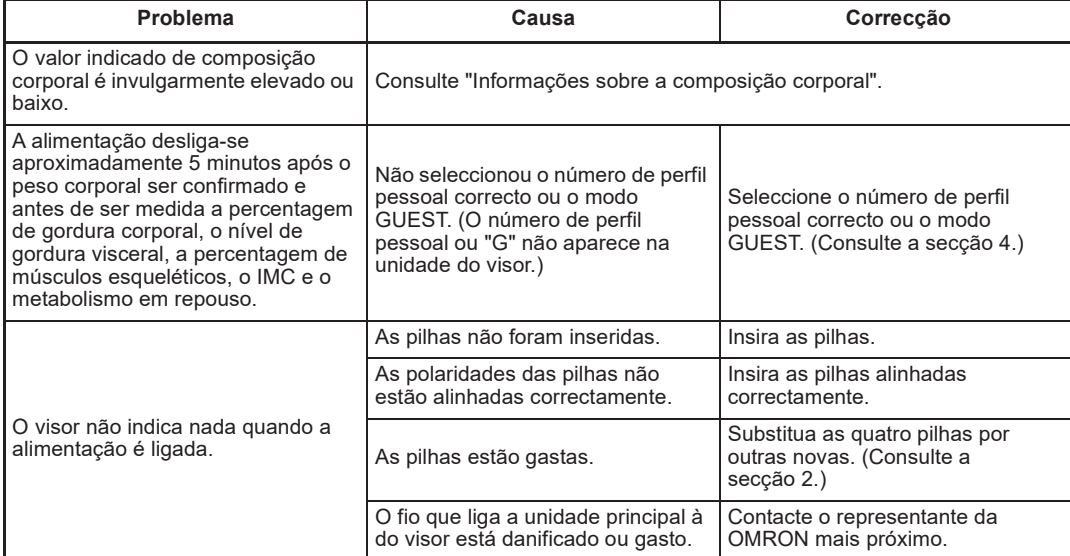

## **8. Como conservar e guardar o monitor**

#### *Como limpar o monitor*

- Mantenha sempre o monitor limpo antes de o usar.
- Limpe a unidade principal com um pano macio seco.
- Se for necessário, utilize um pano molhado em água ou detergente e esprema-o bem antes de limpar o monitor, esfregando-o em seguida com um pano seco.
- Pode utilizar álcool de limpeza para limpar os eléctrodos, mas não o utilize noutras partes do monitor.
- Não utilize benzeno ou diluente para limpar o monitor.

#### *Cuidado e arrumação*

- Coloque a unidade do visor na unidade principal, conforme indicado.
- Ao colocar a unidade do visor, tenha cuidado para não dobrar o fio.

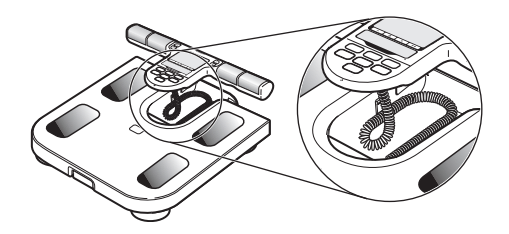

- Não guarde o monitor nas seguintes condições:
	- em locais húmidos onde água ou condensação possa entrar no monitor
	- em locais com temperaturas elevadas, luz directa do sol ou muito pó
	- em locais onde haja risco de choques repentinos ou vibrações
	- em locais onde sejam guardados químicos ou haja presença de gás corrosivo.
- Não efectue qualquer tipo de reparação. Este produto foi calibrado no momento do fabrico. Se a qualquer momento questionar a precisão das medições, contacte o seu distribuidor autorizado da OMRON. De modo geral, recomendamos que o dispositivo seja inspeccionado de 2 em 2 anos para garantir um funcionamento e precisão correctos.

## **9. Dados técnicos**

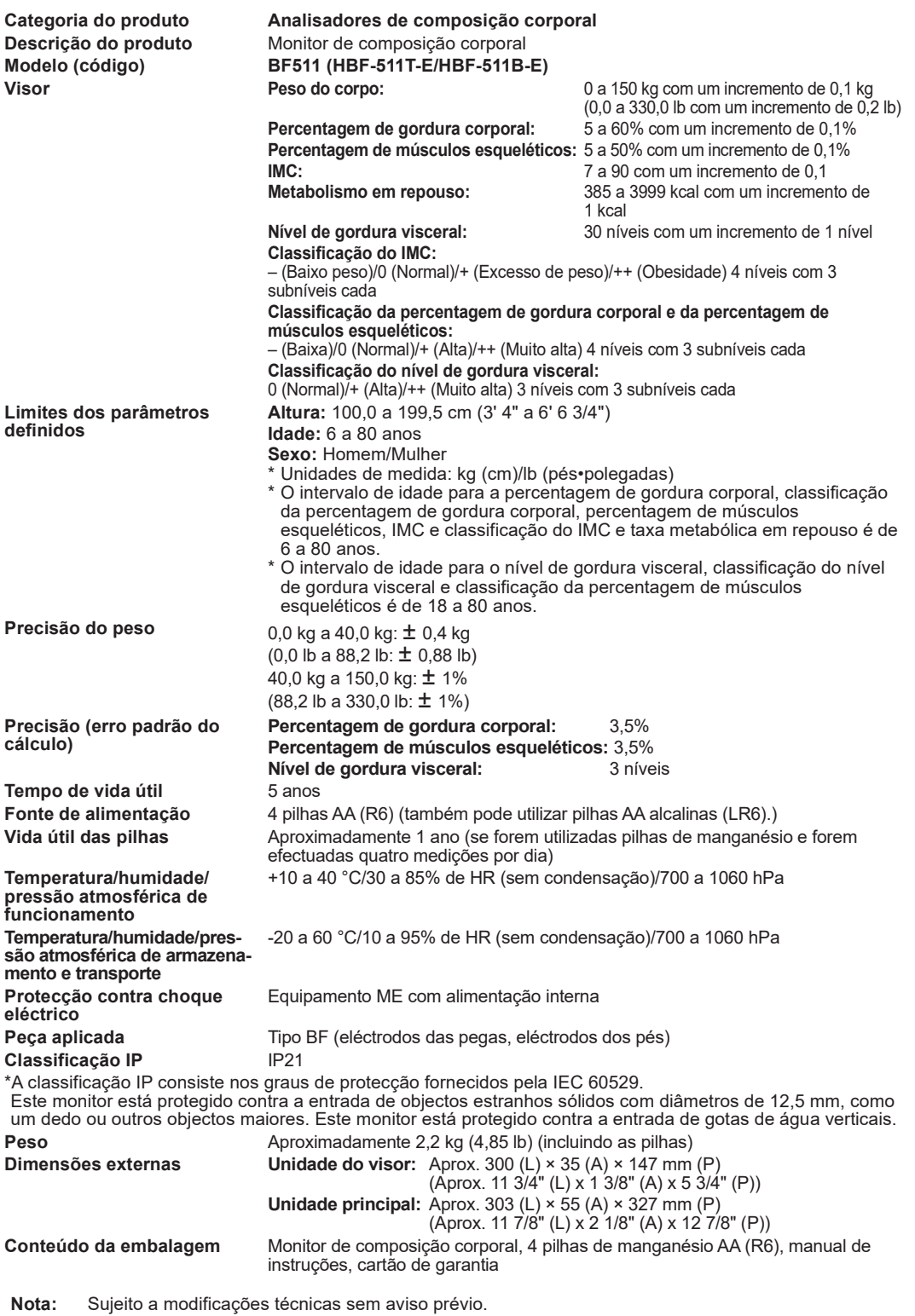

Comunique ao fabricante e às autoridades competentes do Estado-Membro onde reside qualquer acidente grave que tenha ocorrido com este dispositivo.

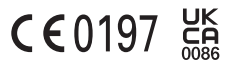

**PT**

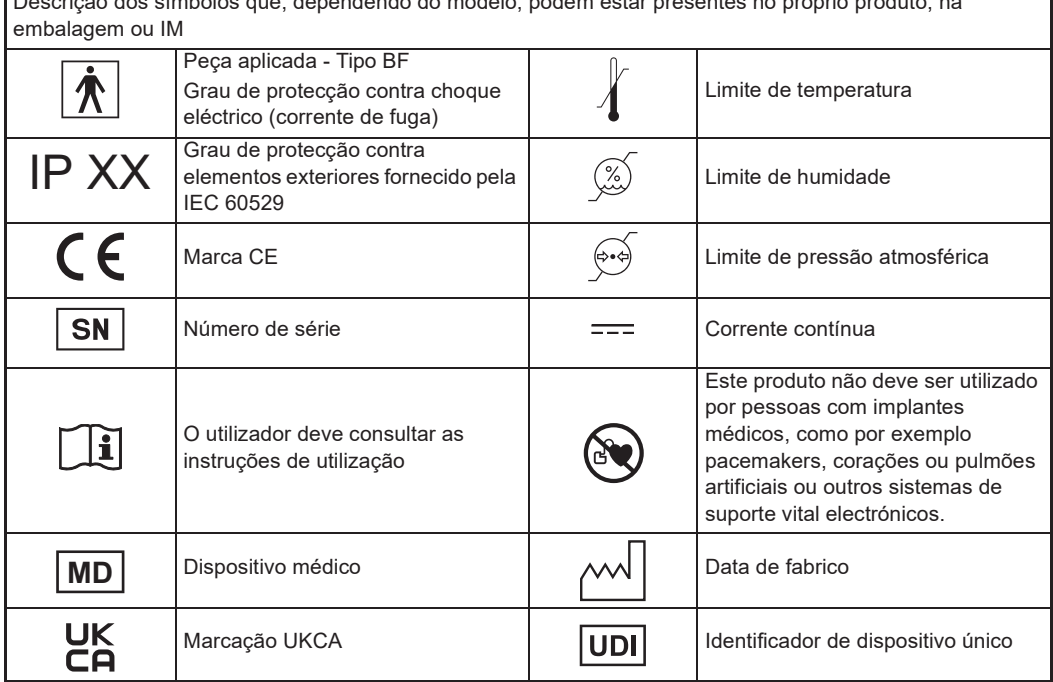

Descrição dos símbolos que, dependendo do modelo, podem estar presentes no próprio produto, na

٦

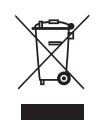

#### *Eliminação correcta deste produto (Resíduos de Equipamentos Eléctricos e Electrónicos)*

Este símbolo, presente no produto ou na respectiva documentação, indica que o produto não deve ser eliminado juntamente com outros resíduos urbanos no final do seu período de vida útil. Para impedir possíveis efeitos prejudiciais ao meio ambiente ou à saúde pública provocados pela eliminação não controlada de resíduos, separe este produto de outros tipos de resíduos e proceda à sua reciclagem de forma responsável, de modo a promover uma reutilização sustentável dos recursos.

Os utilizadores não profissionais devem contactar o revendedor ao qual tenham adquirido este produto ou as entidades oficiais locais, para saberem como e onde podem levar este produto para que seja reciclado de forma segura.

Os utilizadores profissionais devem contactar o fornecedor e verificar os termos e condições do contrato de compra. Este produto não deve ser misturado com outros resíduos urbanos para eliminação.

Este produto não contém substâncias perigosas.

A eliminação de pilhas usadas deve ser efectuada em conformidade com a legislação nacional para a eliminação de pilhas

#### *Informações importantes relativas à Compatibilidade electromagnética (EMC)*

Este dispositivo fabricado pela OMRON HEALTHCARE Co., Ltd. está em conformidade com a norma relativa à Compatibilidade electromagnética (EMC) EN60601-1-2:2015.

A OMRON HEALTHCARE EUROPE tem à disposição mais documentação sobre a norma EMC, sendo necessário escrever para a morada indicada no presente manual de instruções ou em www.omron-healthcare.com

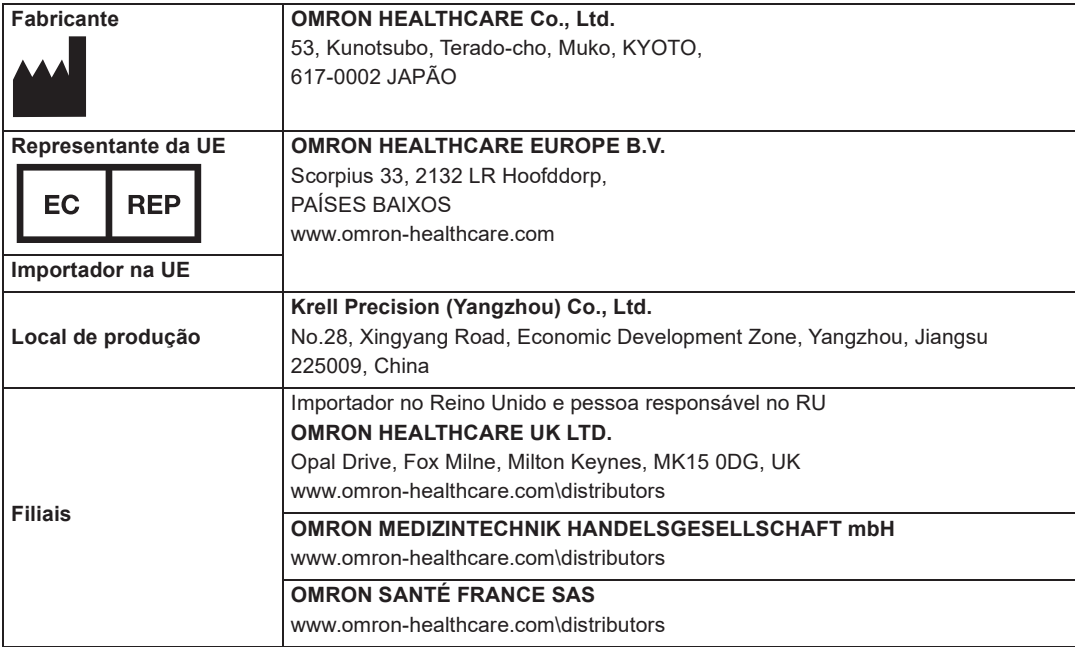

Data de edição: 2022-11-01 **Fabricado na China**